# Hunter®

# **Instrukcja obsługi sterownika**

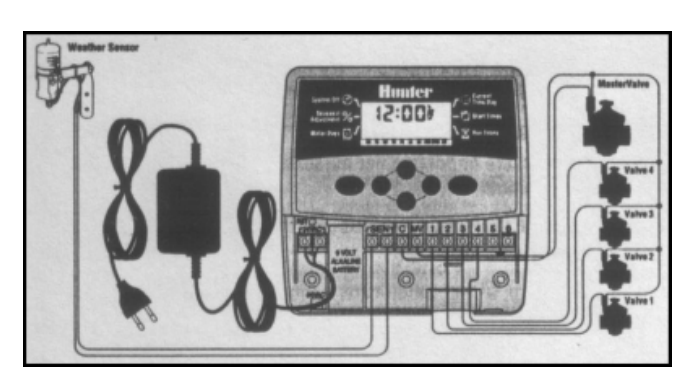

# *Instrukcja montażu*

Zamontuj w ścianie kołek rozporowy i wkręć w niego wkręt. Zawieś na nim sterownik. Zdejmij dolną część obudowy i przymocuj sterownik drugim wkrętem poniżej zacisków. Jeden przewód z każdego zaworu podłącz pod zacisk C (wspólny przewód). Drugi przewód z każdego z zaworów podłączyć pod poszczególne ponumerowane zaciski (1-6). Przewody zasilacza podłącz pod zaciski 24VAC. Przewody czujnika pogodowego (jeśli taki mamy) podłączyć pod zaciski SEN. Podłącz 9V baterię alkaiczną (do zakupienia osobno) do zacisków baterii. Podłącz zasilacz do najbliższego gniazdka 230V.

### *Wyświetlacz*

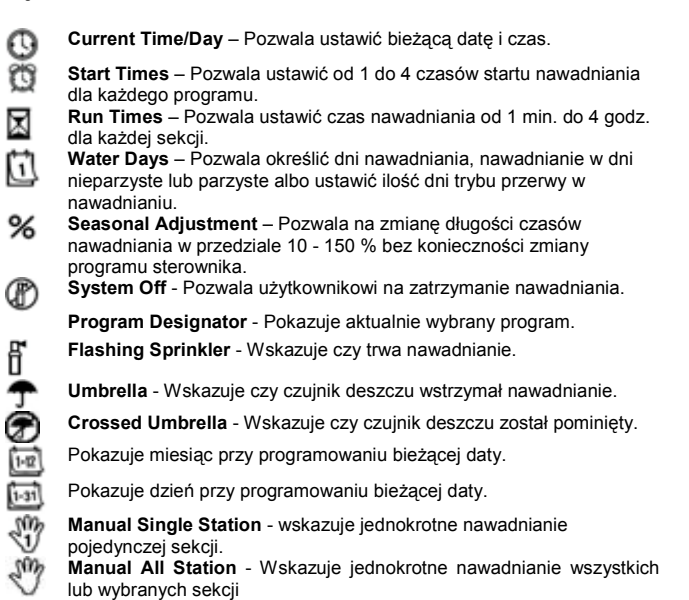

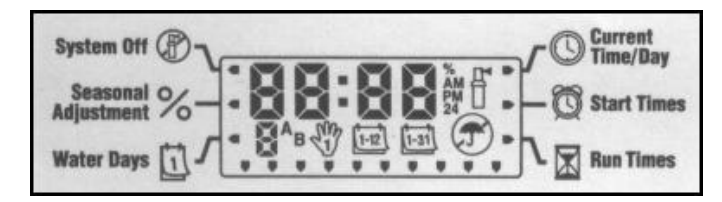

#### *Przyciski*

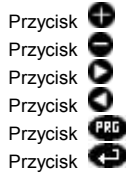

Przycisk Zwiększa ustawioną wartość

Przycisk Zmniejsza ustawioną wartość

Przycisk Przejście do następnej pozycji<br>Przycisk Przejście do poprzedniej pozyc

Przycisk Przejście do poprzedniej pozycji<br>Przycisk Wybór programów nawadniania.

Wybór programów nawadniania.

Przycisk Przejście do następnej funkcji programowania.

#### **Programowanie Sterownika**

Program sterownika składa się z trzech parametrów:

1) Ustawienie czasów startu nawadniania, 2) czas trwania nawadniania każdej sekcji oraz 3) dni nawadniania. Program uruchomi nawadnianie wszystkich wyznaczonych sekcji po kolei. Programy są niezależne i sekcje mogą być wybrane dla obu programów.

# **Ustawienie bieżącej daty i czasu**

- 1. Przyciskiem istaw strzałkę na wyświetlaczu w pozycji "Current Time/Day"
- 2. Rok będzie migał. Przyciskami i lub zmieniasz ustawienia. Następnie przyciskiem **przejdź do ustawień miesięcy**.
- Miesiąc będzie migał oraz pojawi się ikona . Przyciskami **O** lub O zmieniasz ustawienia. Następnie przyciskiem przejdź do ustawień dni.
- 4. Dzień bedzie migał oraz pojawi się ikona  $\Box$  Przyciskami  $\Box$  lub  $\Box$ zmieniasz ustawienia. Następnie przyciskiem przejdź do ustawień<br>zmieniasz ustawienia. Następnie przyciskiem przejdź do ustawień czasu.
- 5. Czas zostanie wyświetlony. Przyciskami lub zmieniasz ustawienia AM, PM lub 24. Następnie przyciskiem przejdź do ustawień godziny.
- 6. Godzina zacznie migać. Przyciskami **w** lub zmieniasz ustawienia godziny. Następnie przyciskiem **przejdź do ustawień minut.**
- 7. Przyciskami lub zmień ustawienia. Data i czas zostały ustawione.

# **Ustawienie czasu startu nawadniania**

**UWAGA!** Jeden czas startu wystarcza do uruchomienia kolejno wszystkich sekcji, bez konieczności ustawienia dla każdej sekcji osobno. Wiele czasów startu może być użyte przy nawadnianiu rano, w południe i wieczorem.

- 1. Przyciskiem w ustaw strzałkę na wyświetlaczu w pozycji "Start Times"<br>2. Zostanie wyświetlony Program A (jeśli chcesz ustawić Program B
- 2. Zostanie wyświetlony Program A (jeśli chcesz ustawić Program B naciśnij przycisk <sup>(136</sup>)
- 3. Użyj przycisków lub do zmiany czasu startu.
- 4. Wciśnij aby przejść do ustawienia następnego czasu startu lub aby przejść na kolejny program.

### **Kasowanie czasu startu nawadniania**

Przyciskiem w ustaw strzałkę na wyświetlaczu w pozycji "Start Times". Wciśnij  $\bullet$ lub  $\bullet$  do pojawienia się godziny 0:00 (północ). Następnie wciśnij  $\bullet$  tylko raz by pojawił się napis "OFF".

### **Ustawienie czasu nawadniania sekcji**

- 1. Przyciskiem **wystaw strzałkę na wyświetlaczu w pozycji** "Run Times".
- 2. Przyciskiem **WP** wybierz program (A lub B).
- 3. Przyciskami lub zmień czas nawadniania sekcji w zakresie od 1 minuty do 4 godzin. Wciśnij  $\bullet$  żeby przejść do następnej sekcji.

# **Ustawienie dni nawadniania**

- 1. Przyciskiem ustaw strzałkę na wyświetlaczu w pozycji "Water Days".
- 2. Wybierz program przyciskiem <sup>125</sup>
- 3. Strzałki wskazują na określone dni tygodnia, w których ma się odbywać nawadnianie. Wciśnij ili jeśli w danym dniu ma odbywać się nawadnianie, wciśnij vejeśli dany dzień ma być pominięty.

#### **Ustawienie nieparzystych lub parzystych dni nawadniania**

Ta funkcja bazuje na określonych dniach miesiąca przy nawadnianiu w odróżnieniu od programowania konkretnych dni tygodnia. Do wyboru są dni nieparzyste (Odd) lub parzyste (Even).

- 1. W trybie "Water Days" wciśnij aż kursor na wyświetlaczu pojawi się nad "ODD" lub "EVEN".
- 2. Wciśnij is jeśli w dane dni ma się odbywać nawadnianie, wciśnij is jeśli dane dni mają być pominięte.

# **Ustawienie przerw w nawadnianiu**

- 1. W trybie "Water Days" wciśnij aż kursor na wyświetlaczu pojawi się nad "INT". Wciśnij  $\bullet$  pojawi się ikona in będzie migać 1.
- Wciśnij  $\Box$  lub  $\Box$ , aby ustawić ilość dni przerwy w nawadnianiu.

Tak ustawiony sterownik będzie nawadniał dla wybranego programu z następnym czasem startu, potem wykona ustawioną przerwę.

#### **Ustawienia Sezonowe**

Funkcja ta jest pomocna w wypadkach, gdy należy dokonać drobnych i zarazem chwilowych zmian w programie.

- 1. Przyciskiem ustaw strzałkę na wyświetlaczu w pozycji "Seasonal Adjustment".
- 2. Przyciskami lub zmieniasz ustawienia czasu nawadniania w przedziale od 10 do 150 %.

**UWAGA!** Sterownik powinien być ustawiony domyślnie na 100%.

# **Wyłączenie Systemu**

Przyciskiem ustaw strzałkę na wyświetlaczu w pozycji "System Off". Po dwóch sekundach wyświetli się na stałe migający napis "OFF". System zostanie całkowicie

wyłączony. Wszystkie aktywne programy zostaną wstrzymane i nawadnianie zatrzymane. Aby przywrócić normalną automatyczną pracę sterownika wciśnij przycisk . Wyświetli się bieżący czas i dzień.

### **Ustawienie funkcji "Programmable Off"**

Ta funkcja pozwala wstrzymać wszystkie zaprogramowane nawodnienia w określonym czasie od 1 do 7 dni. Po wybranej ilości dni automatycznie nastąpi powrót do zaprogramowanego nawadniania w trybie automatycznym.

- 1. Przyciskiem ustaw strzałkę na wyświetlaczu w pozycji "System Off".
- 2. Poczekaj dwie sekundy aż wyświetli się napis "OFF".
- 3. Wciskaj przycisk aż do momentu wyboru wymaganej ilości dni bez nawadniania (do 7 dni).

# **Automatyczne uruchomienie systemu nawadniania**

Gdy programowanie zostanie zakończone naciśnij przycisk aż wyświetli się bieżący czas i data. Automatyczna praca sterownika zostanie rozpoczęta.

**Ręczne uruchomienie wszystkich sekcji**

Ta funkcja pozwala na jednorazowe uruchomienie po kolei wybranych sekcji.

- 1. Wciśnij i przytrzymaj przez 3 sekundy przycisk . Pojawi się ikona , symbol programu oraz numer sekcji.
- 2. Wybierz program naciskając przycisk <sup>126</sup>
- 3. Przyciskami ub ustaw długość czasu nawadniania sekcji.
- 4. Przyciskiem przejdź do następnej sekcji.
- 5. Powtarzaj pkt. 3 i 4 dla wszystkich sekcji, które chcesz uruchomić.

Po 2 sekundach nieaktywności sterownik uruchomi jednorazowe nawadnianie wg wprowadzonych ustawień, po czym automatycznie powróci do poprzedniego programu.

# **Ręczne uruchomienie jednej sekcji**

Funkcja ta pozwala na uruchomienie pojedynczej sekcji.

#### **Obejście czujnika**

Sterownik pozwala na ręczne obejście czujnika i nawadnianie niezależnie od jego wskazań.

- 1. Wciśnij i przytrzymaj przez 2 sekundy przycisk  $\bullet$ . Wyświetli się  $\bullet$ i napis ON"
- 2. Wciśnij przycisk  $\bullet$ . Pojawi się napis "OFF" i $\circledast$

#### **Kasowanie pamięci / Resetowanie sterownika**

W razie potrzeby można skasować wszystkie programy i dane wprowadzone do sterownika. Sterownik powróci do ustawień fabrycznych.

- 1. Wciśnij i przytrzymaj przyciski  $\bigcirc$ , oraz 1999<br>2. Jednocześnie wciśnij, przyciski RST" zlokali
- 2. Jednocześnie wciśnij przycisk "RST" zlokalizowany nad zaciskami zasilacza pod dolną częścią obudowy.

### **Rozwiązywanie Problemów**

3. Po 2 sekundach puść przyciski , i i i Na wyświetlaczu pojawi się 12:00 AM. Wszystkie ustawienia programów zostały usunięte z pamięci. Sterownik można zaprogramować na nowo.

#### **Funkcja szybkiej diagnozy systemu "Quick Check"**

Funkcja pozwala na szybką diagnozę w przypadku problemów z przewodami podłączonymi do sterownika. Zamiast sprawdzać każdy obwód z osobna można uruchomić .Quick Check".

- 1. Wciśnij przyciski  $\bigcirc$ ,  $\bigcirc$ , oraz  $\bigcirc$  jednocześnie. W normalnym trybie pracy na wyświetlaczu pojawią się wszystkie symbole i ikony.
- 2. Naciśnij przycisk **aby rozpocząć test.** W ciągu sekundy system sprawdzi wszystkie sekcje i podłączone do sterownika obwody. Jeżeli wykryje nieprawidłowość, na wyświetlaczu pojawi się symbol "ERR" oraz migający numer sekcji, w której zaistniał problem. Po zakończeniu testu diagnostycznego sterownik powróci do normalnego trybu pracy.

### **Normalny / Ograniczony Tryb Programowania**

Sterownik można ustawić w rozszerzony lub ograniczony tryb programowania.

- Wciśnij i przytrzymaj przycisk . Wciśnij przycisk . 136
- 2. Puść przyciski i **Pilitar** i
- 3. Przyciskami i zmień tryby programowania:
	- Tryb normalny (2 programy / 4 czasy startu nawadniania)
		- Tryb ograniczony (1 program / 1 czas startu nawadniania)
		- Tryb zaawansowany (3 programy / 4 czasy startu nawadniania)

### **Dane użytkowe:**

- 2 niezależne programy nawadniania
- Czasy nawadniania od 0 do 4 godzin w 1 min. odstępach
- Czasy startu: 4 osobne na dzień, na program, co daje w sumie do 12 startów w ciągu dnia
- Harmonogram nawadniania: 365-dniowy kalendarz, nawadnianie w dni nieparzyste/parzyste lube interwałowe z przerwą od 1 do 31 dni
- Prosta i szybka obsługa
- Ustawienie sezonowe w zakresie od 10% do 150% w 10% odstępach

### **Dane elektryczne:**

- Zasilanie zewnętrzne: 230VAC 50/60 Hz

- Zasilanie wewnętrzne: 24VAC 0,625A
- Obciążenie sekcji: 0,56A
- Bateria 9V do podtrzymania czasu (do kupienia osobno)
- Elektroniczna ochrona przed zwarciem - Trwała pamięć

### **Certyfikat zgodności z wytycznymi UE**

Firma Hunter deklaruje, że model sterownika do nawadniania Eco-Logic spełnia standardy zawarte w wytycznych europejskich "electromagnetic compatibility" 87/336/EEC oraz "low voltage" 73/23/EEC

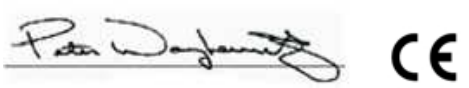

Project Enginee

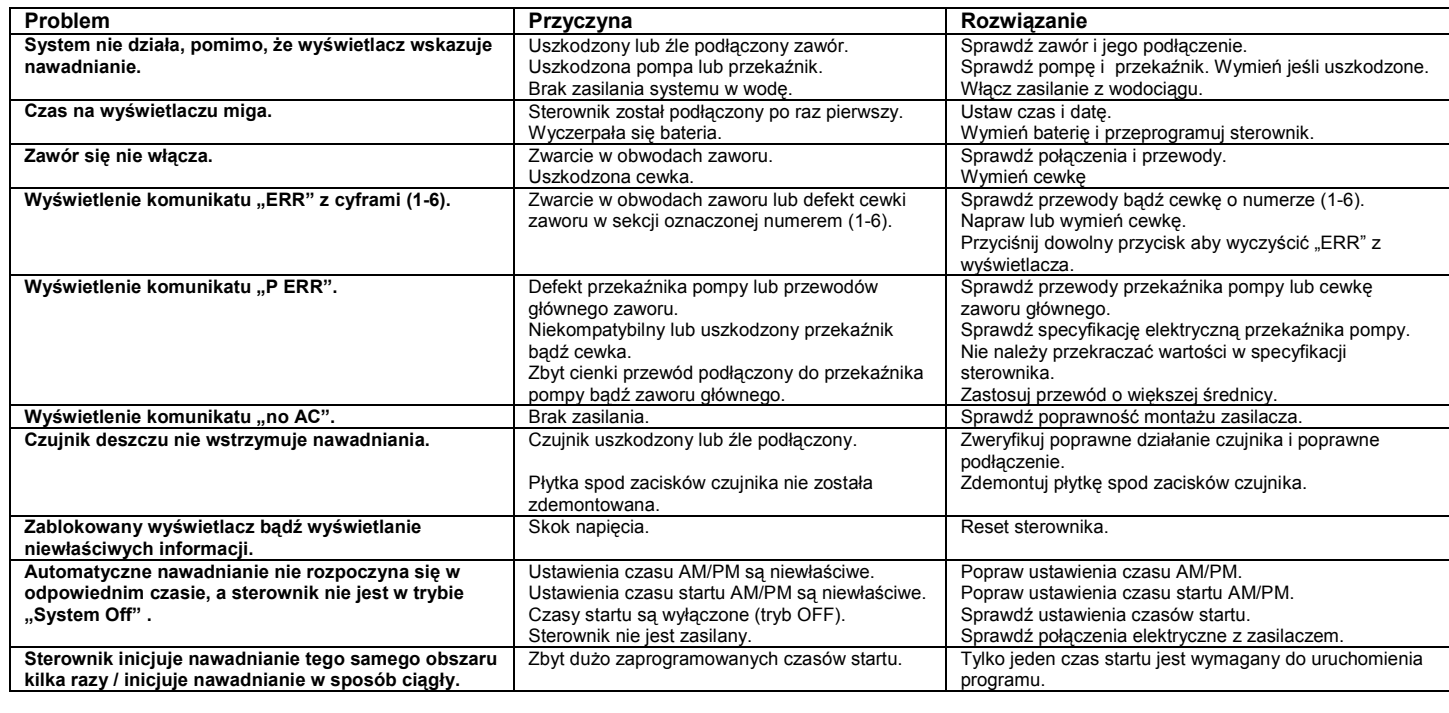

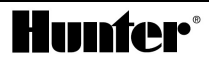